# EzVPN mit NEM auf IOS-Router mit VPN 300 Concentrator - Konfigurationsbeispiel

# Inhalt

[Einführung](#page-0-0) [Voraussetzungen](#page-1-0) [Anforderungen](#page-1-1) [Verwendete Komponenten](#page-1-2) [Konventionen](#page-1-3) [Konfigurieren des VPN 3000-Konzentrators](#page-1-4) **[Aufgabe](#page-1-5)** [Netzwerkdiagramm](#page-1-6) [Schrittweise Anleitung](#page-2-0) **[Routerkonfiguration](#page-7-0)** [Überprüfen](#page-8-0) [Fehlerbehebung](#page-9-0) [Befehle zur Fehlerbehebung](#page-9-1) [Ausgabe aus Debugbefehlen](#page-9-2) [Ähnliches Cisco IOS zeigt Befehle zur Fehlerbehebung an](#page-14-0) [VPN 3000 Concentrator-Debugging](#page-16-0) [Was kann schief gehen?](#page-18-0) [Zugehörige Informationen](#page-19-0)

# <span id="page-0-0"></span>**Einführung**

In diesem Dokument wird das Verfahren erläutert, mit dem Sie einen Cisco IOS®-Router als EzVPN im [Network Extension Mode \(NEM\)](//www.cisco.com/en/US/products/hw/vpndevc/ps2286/products_getting_started_guide_chapter09186a008015ce60.html#1278289) konfigurieren, um eine Verbindung mit einem Cisco VPN 3000-Konzentrator herzustellen. Eine neue EzVPN Phase II-Funktion ist die Unterstützung einer grundlegenden Network Address Translation (NAT)-Konfiguration. Die EzVPN Phase II wird aus dem Unity Protocol (VPN Client Software) abgeleitet. Das Remote-Gerät ist immer der Initiator des IPsec-Tunnels. Angebote für Internet Key Exchange (IKE) und IPsec können jedoch nicht auf dem EzVPN-Client konfiguriert werden. Der VPN Client verhandelt Vorschläge mit dem Server.

Um IPsec zwischen einem PIX/ASA 7.x und einem Cisco 871-Router mit Easy VPN zu konfigurieren, lesen Sie [PIX/ASA 7.x Easy VPN mit ASA 5500 als Server und Cisco 871 als Easy](//www.cisco.com/en/US/tech/tk583/tk372/technologies_configuration_example09186a0080809222.shtml) [VPN Remote Configuration Example.](//www.cisco.com/en/US/tech/tk583/tk372/technologies_configuration_example09186a0080809222.shtml)

Informationen zum Konfigurieren von IPsec zwischen dem Cisco IOS® Easy VPN Remote Hardware Client und dem PIX Easy VPN Server finden Sie unter [IOS Easy VPN Remote](//www.cisco.com/en/US/products/hw/vpndevc/ps2030/products_configuration_example09186a0080241a0d.shtml) [Hardware Client in einem Konfigurationsbeispiel für einen PIX Easy VPN Server.](//www.cisco.com/en/US/products/hw/vpndevc/ps2030/products_configuration_example09186a0080241a0d.shtml)

Informationen zur Konfiguration eines Cisco 7200-Routers als EzVPN und des Cisco 871-Routers

als Easy VPN-Remote finden Sie im [Konfigurationsbeispiel für den Easy VPN-Server 7200 zu 871](//www.cisco.com/en/US/tech/tk583/tk372/technologies_configuration_example09186a0080808395.shtml) [Easy VPN Remote.](//www.cisco.com/en/US/tech/tk583/tk372/technologies_configuration_example09186a0080808395.shtml)

# <span id="page-1-0"></span>**Voraussetzungen**

# <span id="page-1-1"></span>Anforderungen

Bevor Sie diese Konfiguration versuchen, überprüfen Sie, ob der Cisco IOS-Router die [EzVPN](//www.cisco.com/en/US/docs/ios/12_2/12_2y/12_2yj8/feature/guide/ftezvp2.html) [Phase II-Funktion](//www.cisco.com/en/US/docs/ios/12_2/12_2y/12_2yj8/feature/guide/ftezvp2.html) unterstützt und über die IP-Verbindung mit End-to-End-Verbindungen verfügt, um den IPsec-Tunnel einzurichten.

# <span id="page-1-2"></span>Verwendete Komponenten

Die Informationen in diesem Dokument basieren auf den folgenden Software- und Hardwareversionen:

- Cisco IOS Software Release 12.2(8)YJ (EzVPN Phase II)
- VPN 3000 Concentrator 3.6.x
- Cisco Router der Serie 1700

Die Informationen in diesem Dokument wurden von den Geräten in einer bestimmten Laborumgebung erstellt. Alle in diesem Dokument verwendeten Geräte haben mit einer leeren (Standard-)Konfiguration begonnen. Wenn Ihr Netzwerk in Betrieb ist, stellen Sie sicher, dass Sie die potenziellen Auswirkungen eines Befehls verstehen.

Hinweis: Diese Konfiguration wurde kürzlich mit einem Cisco 3640 Router mit Cisco IOS Software Release 12.4(8) und der VPN 3000 Concentrator 4.7.x getestet.

# <span id="page-1-3"></span>Konventionen

Weitere Informationen zu Dokumentkonventionen finden Sie unter [Cisco Technical Tips](//www.cisco.com/en/US/tech/tk801/tk36/technologies_tech_note09186a0080121ac5.shtml) [Conventions](//www.cisco.com/en/US/tech/tk801/tk36/technologies_tech_note09186a0080121ac5.shtml) (Technische Tipps zu Konventionen von Cisco).

# <span id="page-1-4"></span>Konfigurieren des VPN 3000-Konzentrators

# <span id="page-1-5"></span>Aufgabe

In diesem Abschnitt werden die Informationen zum Konfigurieren des VPN 3000-Konzentrators angezeigt.

## <span id="page-1-6"></span>Netzwerkdiagramm

In diesem Dokument wird die in diesem Diagramm dargestellte Netzwerkeinrichtung verwendet. Loopback-Schnittstellen werden als interne Subnetze verwendet, und FastEthernet 0 ist die Standardeinstellung für das Internet.

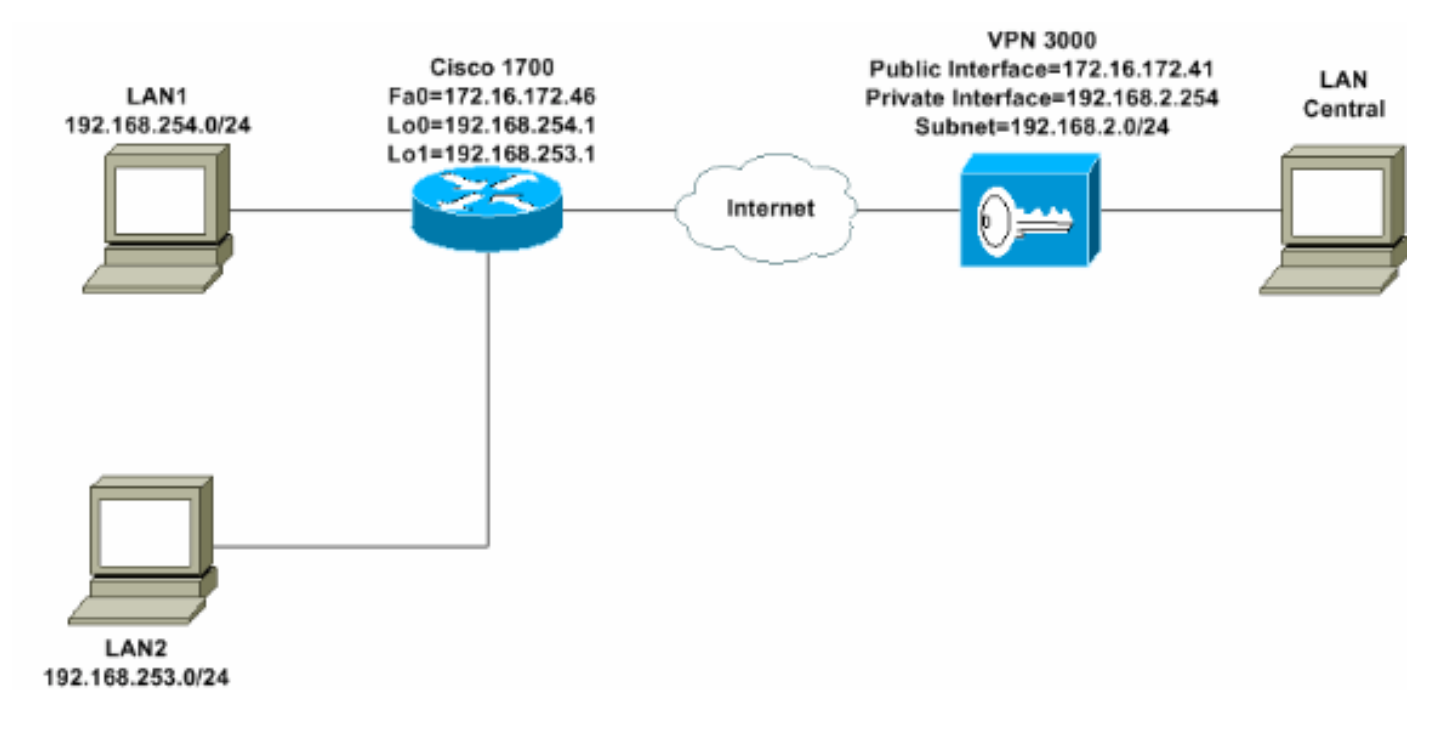

# <span id="page-2-0"></span>Schrittweise Anleitung

Gehen Sie wie folgt vor:

1. Wählen Sie Configuration > User Management > Groups > Add aus, und definieren Sie einen Gruppennamen und ein Kennwort, um eine IPsec-Gruppe für die Benutzer zu konfigurieren.In diesem Beispiel wird der Gruppenname turaro mit Kennwort/Verifizieren tulo verwendet.

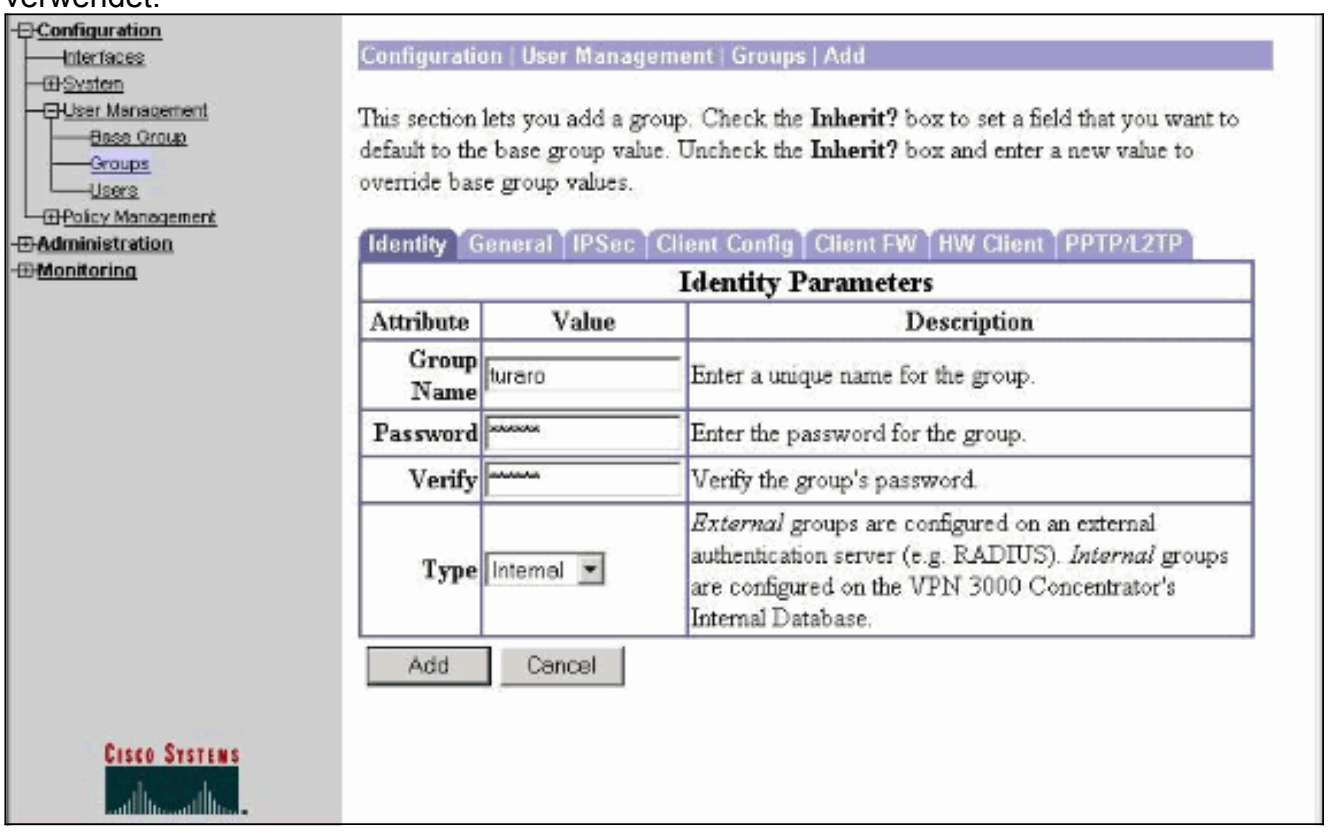

Wählen Sie Configuration > User Management > Groups > turaro > General aus, um IPSec 2.zu aktivieren und Point-to-Point Tunneling Protocol (PPTP) und Layer 2 Tunnel Protocol (L2TP) zu deaktivieren.Treffen Sie eine Auswahl, und klicken Sie auf Übernehmen.

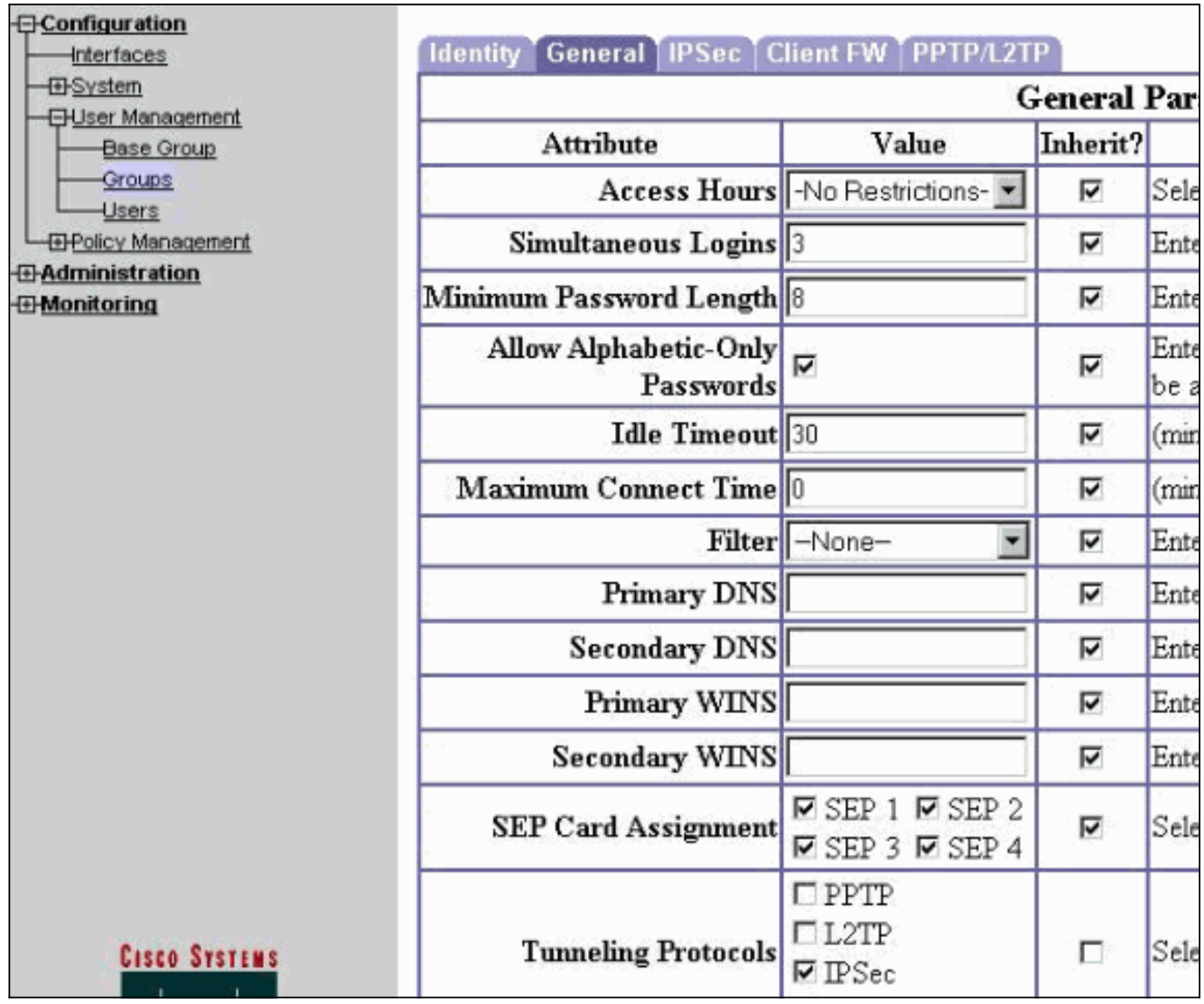

3. Legen Sie für die Authentifizierung **Internal** for Extended Authentication (Xauth) fest, und stellen Sie sicher, dass der Tunneltyp Remote Access und IPSec SA ESP-3DES-MD5 ist.

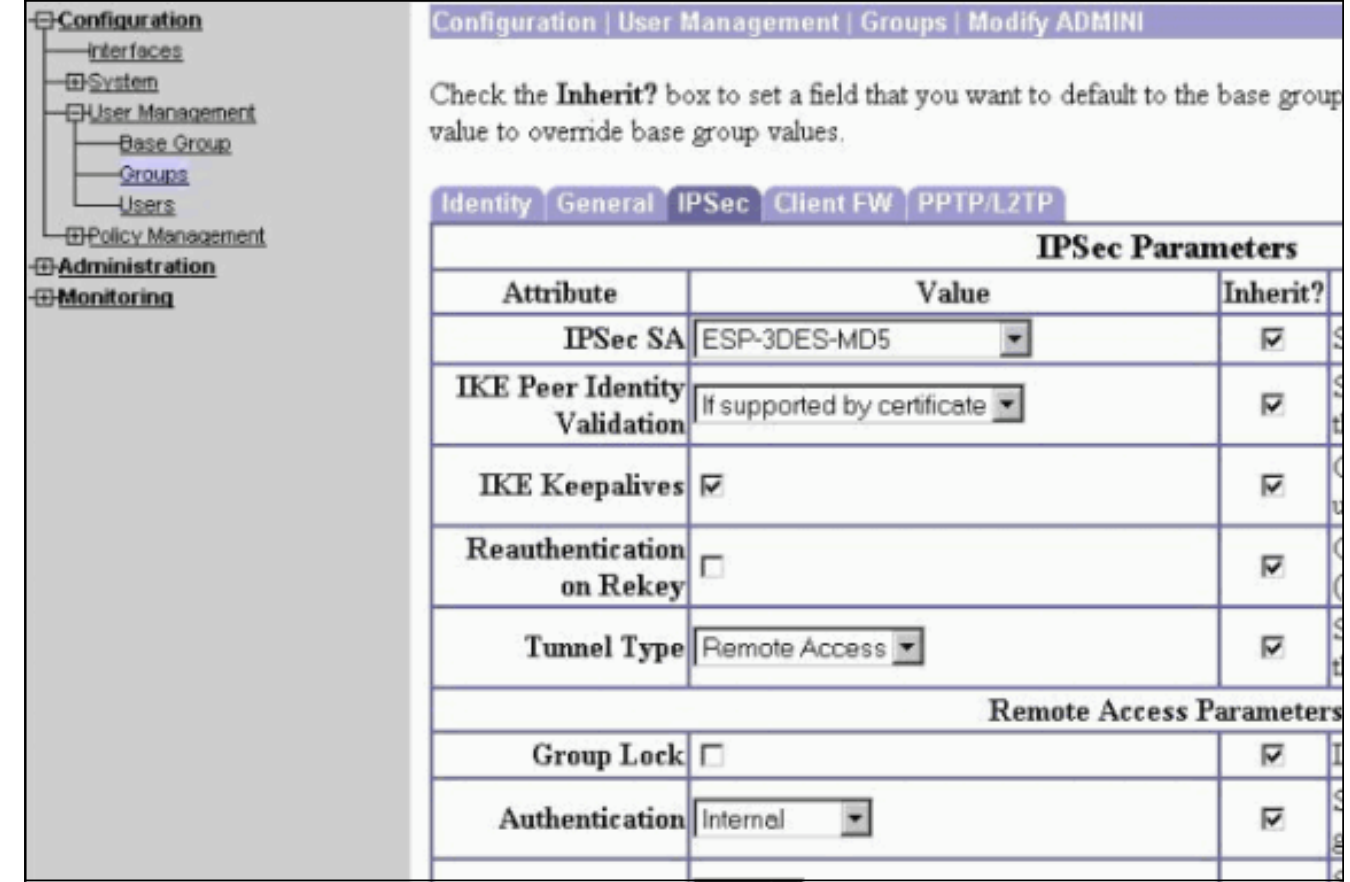

Wählen Sie Configuration > System > Tunneling Protocols > IPSec > IKE Proposal, um 4. sicherzustellen, dass sich der Cisco VPN Client (CiscoVPNClient-3DES-MD5) in aktiven Vorschlägen für IKE (Phase 1) befindet.Hinweis: Ab VPN Concentrator 4.1.x wird anders verfahren, um sicherzustellen, dass der Cisco VPN Client in der Liste der aktiven Vorschläge für IKE enthalten ist (Phase 1). Wählen Sie Configuration > Tunneling and Security > IPSec > IKE

### Proposal.

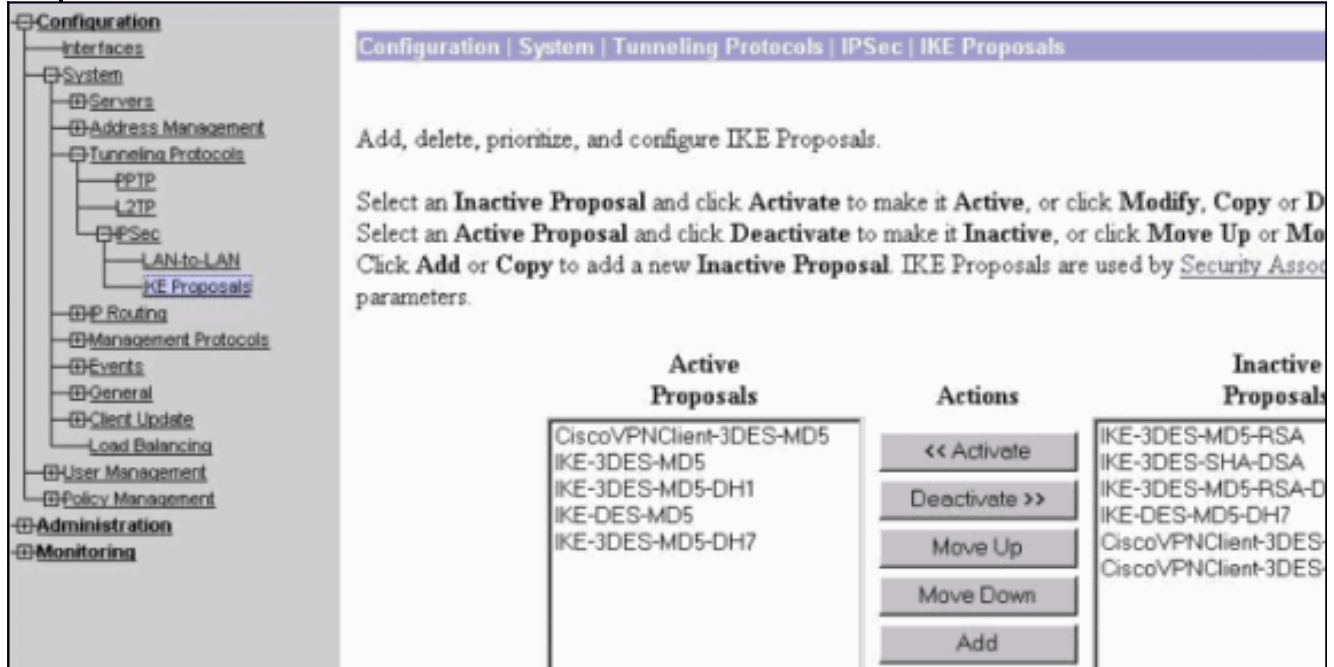

5. Uberprüfen Sie Ihre IPsec Security Association (SA).In Schritt 3 ist Ihr IPsec SA ESP-3DES-MD5. Sie können eine neue erstellen, wenn Sie möchten, aber stellen Sie sicher, dass Sie die richtige IPsec SA für Ihre Gruppe verwenden. Sie sollten Perfect Forward Secrecy (PFS) für die von Ihnen verwendete IPsec SA deaktivieren. Wählen Sie den Cisco VPN Client als

## IKE-Angebot aus, indem Sie Configuration > Policy Management > Traffic Management > SAs auswählen. Geben Sie den SA-Namen in das Textfeld ein, und treffen Sie die entsprechende Auswahl, wie hier

### gezeigt:

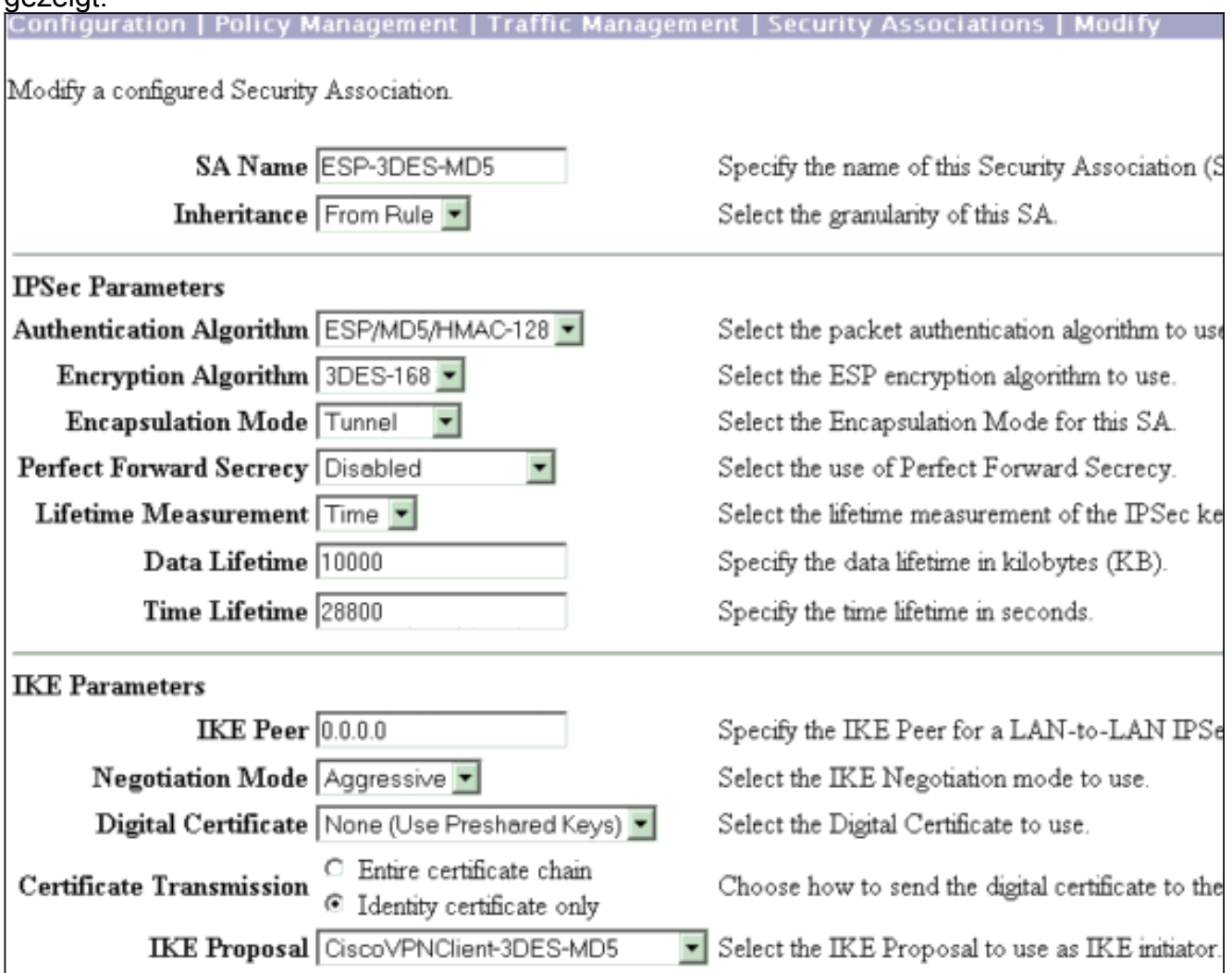

Hinweis: Dieser Schritt und der nächste Schritt sind optional, wenn Sie eine vordefinierte SA auswählen möchten. Wenn Ihr Client über eine dynamisch zugewiesene IP-Adresse verfügt, verwenden Sie im Textfeld für den IKE-Peer 0.0.0.0. Stellen Sie sicher, dass das IKE-Angebot auf CiscoVPNClient-3DES-MD5 festgelegt ist, wie in diesem Beispiel gezeigt.

6. Sie dürfen **nicht** *auf Zulassen, dass die Netzwerke in der Liste den Tunnel umgehen*. Der Grund hierfür ist, dass Split-Tunneling unterstützt wird, die Umgehungsfunktion jedoch nicht von der EzVPN-Client-Funktion unterstützt wird.

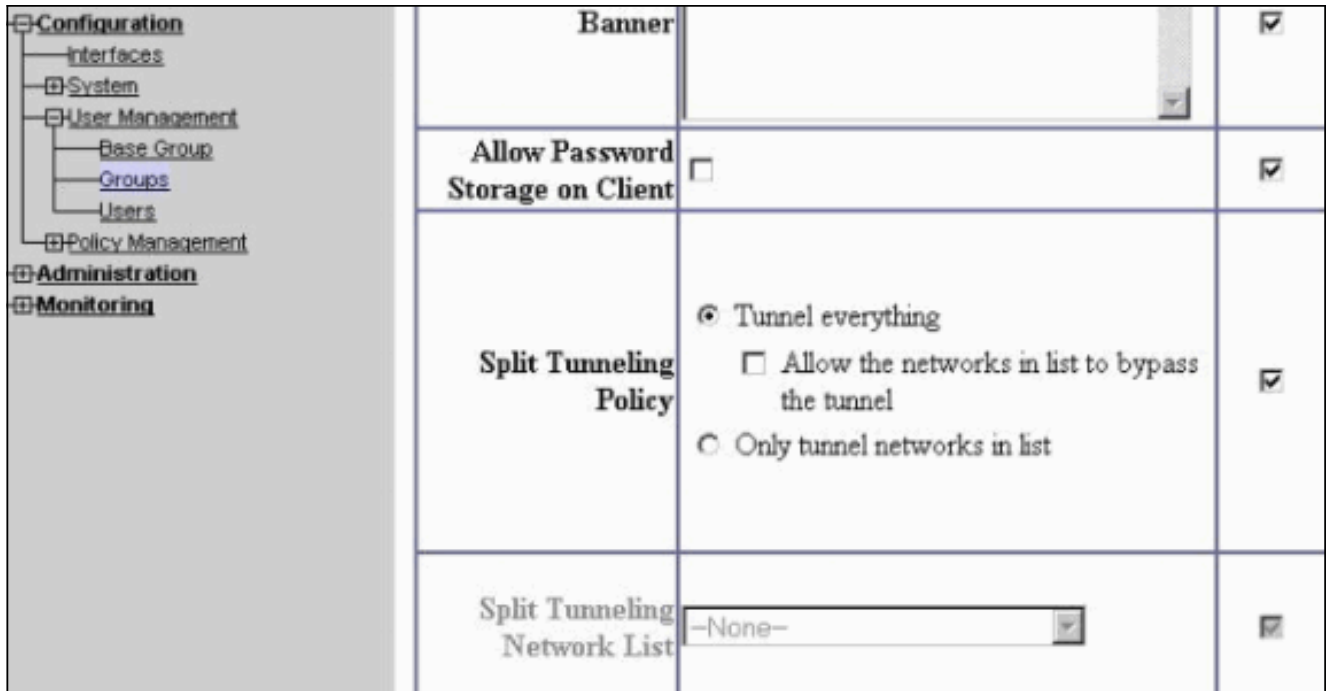

7. Wählen Sie Configuration > User Management > Users aus, um einen Benutzer hinzuzufügen. Definieren Sie einen Benutzernamen und ein Kennwort, weisen Sie diesen einer Gruppe zu, und klicken Sie auf

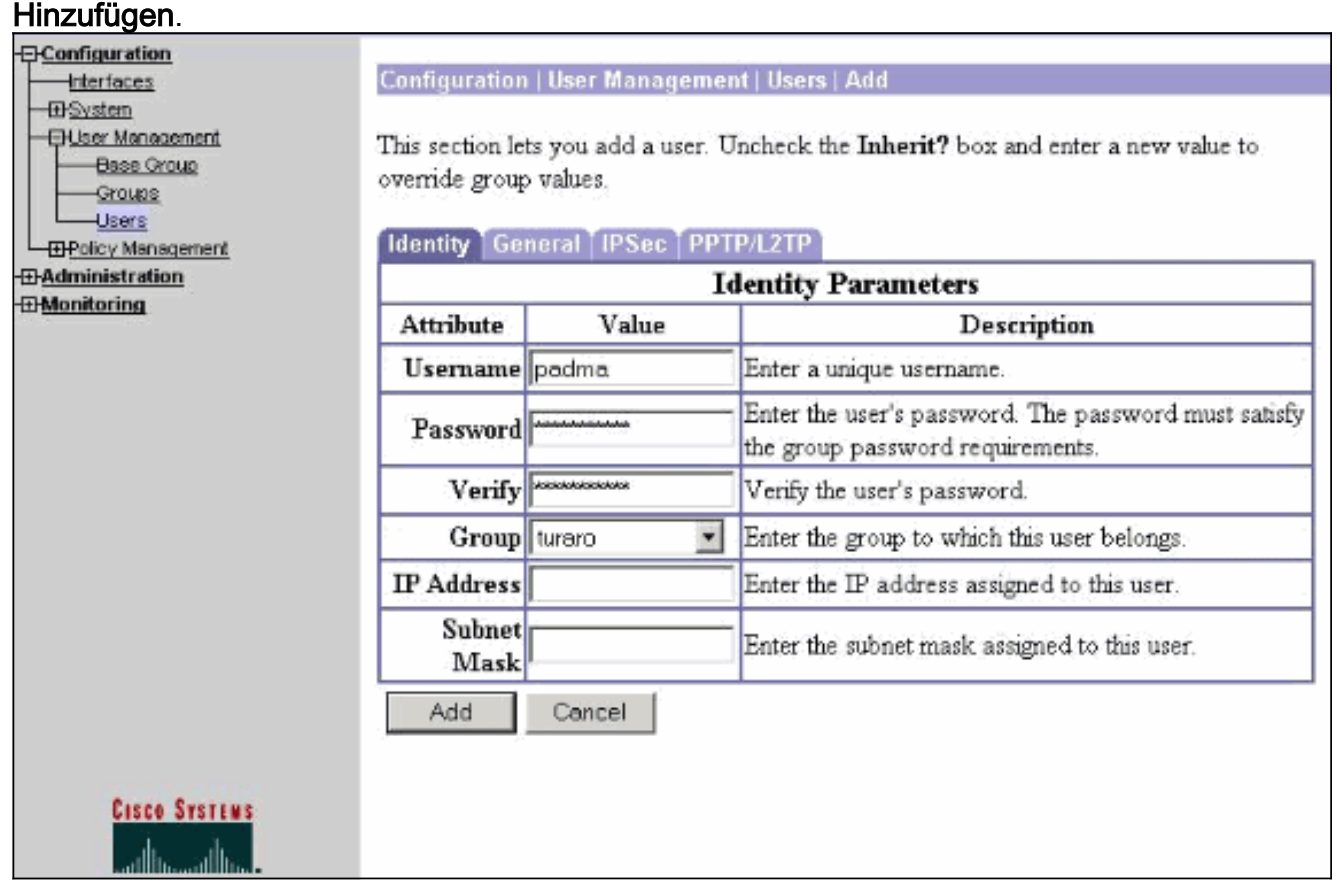

8. Wählen Sie **Administration > Admin Sessions** und überprüfen Sie, ob der Benutzer verbunden ist. Im NEM weist der VPN Concentrator keine IP-Adresse aus dem Pool zu.Hinweis: Dieser Schritt ist optional, wenn Sie einen vordefinierten SA auswählen möchten.

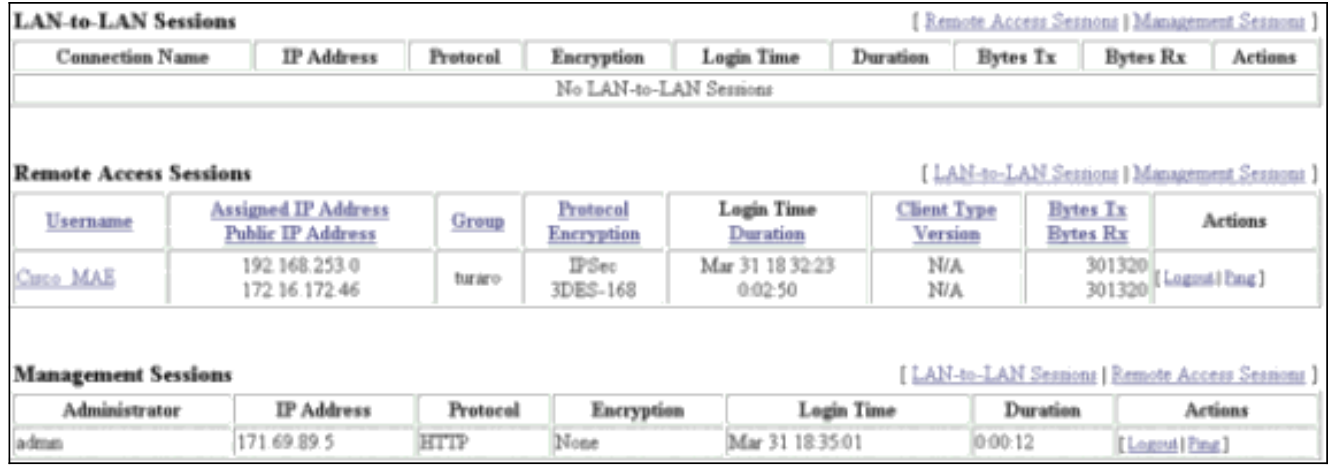

9. Klicken Sie entweder auf das Symbol Save Needed (Erforderlich speichern) oder auf das Symbol Save (Speichern), um die Konfiguration zu speichern.

### <span id="page-7-0"></span>**Routerkonfiguration**

#### Ausgabe anzeigen

#### **show version**

```
Cisco Internetwork Operating System Software
IOS (tm) C1700 Software (C1700-BK9NO3R2SY7-M), Version 12.2(8)YJ,
EARLY DEPLOYMENT RELEASE SOFTWARE (fc1)
```
1721-1(ADSL) uptime is 4 days, 5 hours, 33 minutes System returned to ROM by reload System image file is "flash:**c1700-bk9no3r2sy7-mz.122-8.YJ.bin"** cisco 1721 (MPC860P) processor (revision 0x100) with 88474K/9830K bytes 16384K bytes of processor board System flash (Read/Write)

#### 1721-1

```
1721-1(ADSL)#show run
version 12.2
service timestamps debug uptime
service timestamps log uptime
no service password-encryption
!
hostname 1721-1(ADSL)
!
!--- Specify the configuration name !--- to be assigned
to the interface. crypto ipsec client ezvpn SJVPN
!--- Tunnel control; automatic is the default. connect
auto
!--- The group name and password should be the same as
given in the VPN Concentrator. group turaro key tululo
!--- The mode that is chosen as the network extension.
mode network-extension
!--- The tunnel peer end (VPN Concentrator public
interface IP address). peer 172.16.172.41
!
interface Loopback0
 ip address 192.168.254.1 255.255.255.0
!--- Configure the Loopback interface !--- as the inside
interface. ip nat inside
!--- Specifies the Cisco EzVPN Remote configuration name
```

```
!--- to be assigned to the inside interface.
  crypto ipsec client ezvpn SJVPN inside
!
interface Loopback1
 ip address 192.168.253.1 255.255.255.0
ip nat inside
 crypto ipsec client ezvpn SJVPN inside
!
interface FastEthernet0
 ip address 172.16.172.46 255.255.255.240
!--- Configure the FastEthernet interface !--- as the
outside interface. ip nat outside
!--- Specifies the Cisco EzVPN Remote configuration name
!--- to be assigned to the first outside interface,
because !--- outside is not specified for the interface.
!--- The default is outside.
crypto ipsec client ezvpn SJVPN
!
!--- Specify the overload option with the ip nat command
!--- in global configuration mode in order to enable !--
- Network Address Translation (NAT) of the inside source
address !--- so that multiple PCs can use the single IP
address.
ip nat inside source route-map EZVPN interface
FastEthernet0 overload
ip classless
ip route 0.0.0.0 0.0.0.0 172.16.172.41
!
access-list 177 deny ip 192.168.254.0 0.0.0.255
192.168.2.0 0.0.0.255
access-list 177 deny ip 192.168.253.0 0.0.0.255
192.168.2.0 0.0.0.255
access-list 177 permit ip 192.168.253.0 0.0.0.255 any
access-list 177 permit ip 192.168.254.0 0.0.0.255 any
!
route-map EZVPN permit 10
 match ip address 177
!
!
line con 0
line aux 0
line vty 0 4
 password cisco
 login
!
no scheduler allocate
end
```
# <span id="page-8-0"></span>**Überprüfen**

In diesem Abschnitt überprüfen Sie, ob Ihre Konfiguration ordnungsgemäß funktioniert.

Das [Output Interpreter Tool](https://www.cisco.com/cgi-bin/Support/OutputInterpreter/home.pl) (nur [registrierte](//tools.cisco.com/RPF/register/register.do) Kunden) (OIT) unterstützt bestimmte show-Befehle. Verwenden Sie das OIT, um eine Analyse der Ausgabe des Befehls show anzuzeigen.

Sobald Sie beide Geräte konfigurieren, versucht der Cisco 3640 Router, den VPN-Tunnel einzurichten, indem er den VPN-Konzentrator automatisch über die Peer-IP-Adresse kontaktiert. Nachdem die ursprünglichen ISAKMP-Parameter ausgetauscht wurden, zeigt der Router die folgende Meldung an:

Pending XAuth Request, Please enter the following command: **crypto ipsec client ezvpn xauth**

Sie müssen den Befehl crypto ipsec client ezvpn xauth eingeben, der Sie zur Eingabe von Benutzername und Kennwort auffordert. Dies muss mit dem im VPN Concentrator konfigurierten Benutzernamen und Kennwort übereinstimmen (Schritt 7). Sobald Benutzername und Kennwort von beiden Peers vereinbart wurden, werden die übrigen Parameter vereinbart und der IPsec-VPN-Tunnel aktiviert.

**EZVPN(SJVPN): Pending XAuth Request, Please enter the following command: EZVPN: crypto ipsec client ezvpn xauth** *!--- Enter the* **crypto ipsec client ezvpn xauth** command. **crypto ipsec client ezvpn xauth** Enter Username and Password.: **padma** Password: : **password**

# <span id="page-9-0"></span>**Fehlerbehebung**

Dieser Abschnitt enthält Informationen zur Fehlerbehebung in Ihrer Konfiguration.

## <span id="page-9-1"></span>Befehle zur Fehlerbehebung

Bestimmte show-Befehle werden vom [Output Interpreter Tool](https://www.cisco.com/cgi-bin/Support/OutputInterpreter/home.pl) unterstützt (nur [registrierte](//tools.cisco.com/RPF/register/register.do) Kunden), mit dem Sie eine Analyse der show-Befehlsausgabe anzeigen können.

Hinweis: Lesen Sie [vor dem](//www.cisco.com/en/US/tech/tk801/tk379/technologies_tech_note09186a008017874c.shtml) Ausgabe von Debug-Befehlen unter [Wichtige Informationen zu](//www.cisco.com/en/US/tech/tk801/tk379/technologies_tech_note09186a008017874c.shtml) [Debug-Befehlen nach](//www.cisco.com/en/US/tech/tk801/tk379/technologies_tech_note09186a008017874c.shtml).

- debug crypto ipsec client ezvpn: Zeigt Informationen an, die die Konfiguration und Implementierung der EzVPN-Clientfunktion anzeigen.
- debug crypto ipsec: Zeigt Debuginformationen über IPsec-Verbindungen an.
- debug crypto isakmp: Zeigt Debuginformationen über IPsec-Verbindungen an und zeigt den ersten Satz von Attributen an, die aufgrund von Inkompatibilitäten an beiden Enden abgelehnt werden.
- show debug: Zeigt den Status jeder Debugoption an.

## <span id="page-9-2"></span>Ausgabe aus Debugbefehlen

Sobald Sie den Befehl crypto ipsec client ezvpn SJVPN eingeben, versucht der EzVPN Client, eine Verbindung zum Server herzustellen. Wenn Sie den Befehl connect Manual unter der Gruppenkonfiguration ändern, geben Sie den Befehl crypto ipsec client ezvpn connect SJVPN ein,

#### um den Austausch von Vorschlägen an den Server zu initiieren.

```
4d05h: ISAKMP (0:3): beginning Aggressive Mode exchange
4d05h: ISAKMP (0:3): sending packet to 172.16.172.41 (I) AG_INIT_EXCH
4d05h: ISAKMP (0:3): received packet from 172.16.172.41 (I) AG_INIT_EXCH
4d05h: ISAKMP (0:3): processing SA payload. message ID = 0
4d05h: ISAKMP (0:3): processing ID payload. message ID = 0
4d05h: ISAKMP (0:3): processing vendor id payload
4d05h: ISAKMP (0:3): vendor ID is Unity
4d05h: ISAKMP (0:3): processing vendor id payload
4d05h: ISAKMP (0:3): vendor ID seems Unity/DPD but bad major
4d05h: ISAKMP (0:3): vendor ID is XAUTH
4d05h: ISAKMP (0:3): processing vendor id payload
4d05h: ISAKMP (0:3): vendor ID is DPD
4d05h: ISAKMP (0:3) local preshared key found
4d05h: ISAKMP (0:3) Authentication by xauth preshared
4d05h: ISAKMP (0:3): Checking ISAKMP transform 6 against priority 65527 policy
4d05h: ISAKMP: encryption 3DES-CBC
4d05h: ISAKMP: hash MD5
4d05h: ISAKMP: default group 2
4d05h: ISAKMP: auth XAUTHInitPreShared
4d05h: ISAKMP: life type in seconds
4d05h: ISAKMP: life duration (VPI) of 0x0 0x20 0xC4 0x9B
4d05h: ISAKMP (0:3): Encryption algorithm offered does not match policy!
4d05h: ISAKMP (0:3): atts are not acceptable. Next payload is 0
4d05h: ISAKMP (0:3): Checking ISAKMP transform 6 against priority 65528 policy
4d05h: ISAKMP: encryption 3DES-CBC
4d05h: ISAKMP: hash MD5
4d05h: ISAKMP: default group 2
4d05h: ISAKMP: auth XAUTHInitPreShared
4d05h: ISAKMP: life type in seconds
4d05h: ISAKMP: life duration (VPI) of 0x0 0x20 0xC4 0x9B
4d05h: ISAKMP (0:3): Encryption algorithm offered does not match policy!
4d05h: ISAKMP (0:3): atts are not acceptable. Next payload is 0
4d05h: ISAKMP (0:3): Checking ISAKMP transform 6 against priority 65529 policy
4d05h: ISAKMP: encryption 3DES-CBC
4d05h: ISAKMP: hash MD5
4d05h: ISAKMP: default group 2
4d05h: ISAKMP: auth XAUTHInitPreShared
4d05h: ISAKMP: life type in seconds
4d05h: ISAKMP: life duration (VPI) of 0x0 0x20 0xC4 0x9B
4d05h: ISAKMP (0:3): Encryption algorithm offered does not match policy!
4d05h: ISAKMP (0:3): atts are not acceptable. Next payload is 0
4d05h: ISAKMP (0:3): Checking ISAKMP transform 6 against priority 65530 policy
4d05h: ISAKMP: encryption 3DES-CBC
4d05h: ISAKMP: hash MD5
4d05h: ISAKMP: default group 2
4d05h: ISAKMP: auth XAUTHInitPreShared
4d05h: ISAKMP: life type in seconds
4d05h: ISAKMP: life duration (VPI) of 0x0 0x20 0xC4 0x9B
4d05h: ISAKMP (0:3): Encryption algorithm offered does not match policy!
4d05h: ISAKMP (0:3): atts are not acceptable. Next payload is 0
4d05h: ISAKMP (0:3): Checking ISAKMP transform 6 against priority 65531 policy
4d05h: ISAKMP: encryption 3DES-CBC
4d05h: ISAKMP: hash MD5
4d05h: ISAKMP: default group 2
4d05h: ISAKMP: auth XAUTHInitPreShared
4d05h: ISAKMP: life type in seconds
4d05h: ISAKMP: life duration (VPI) of 0x0 0x20 0xC4 0x9B
4d05h: ISAKMP (0:3): Hash algorithm offered does not match policy!
4d05h: ISAKMP (0:3): atts are not acceptable. Next payload is 0
4d05h: ISAKMP (0:3): Checking ISAKMP transform 6 against priority 65532 policy
```
4d05h: ISAKMP: encryption 3DES-CBC 4d05h: ISAKMP: hash MD5 4d05h: ISAKMP: default group 2 4d05h: ISAKMP: auth XAUTHInitPreShared 4d05h: ISAKMP: life type in seconds 4d05h: ISAKMP: life duration (VPI) of 0x0 0x20 0xC4 0x9B 4d05h: ISAKMP (0:3): **atts are acceptable.** Next payload is 0 4d05h: ISAKMP (0:3): processing KE payload. message ID = 0 4d05h: ISAKMP (0:3): processing NONCE payload. message ID = 0 4d05h: ISAKMP (0:3): SKEYID state generated 4d05h: ISAKMP (0:3): processing HASH payload. message ID = 0 4d05h: ISAKMP (0:3): **SA has been authenticated with 172.16.172.41** 4d05h: ISAKMP (0:3): sending packet to 172.16.172.41 (I) AG\_INIT\_EXCH 4d05h: ISAKMP (0:3): Input = IKE\_MESG\_FROM\_PEER, IKE\_AM\_EXCH Old State = IKE\_I\_AM1 New State = IKE\_P1\_COMPLETE

4d05h: IPSEC(key\_engine): got a queue event...

4d05h: IPSec: Key engine got KEYENG\_IKMP\_MORE\_SAS message

4d05h: ISAKMP (0:3): Need XAUTH

4d05h: ISAKMP (0:3): Input = IKE\_MESG\_INTERNAL, IKE\_PHASE1\_COMPLETE

Old State = IKE\_P1\_COMPLETE New State = IKE\_P1\_COMPLETE

*!--- Phase 1 (ISAKMP) is complete.* 4d05h: ISAKMP: received ke message (6/1) 4d05h: ISAKMP: received KEYENG\_IKMP\_MORE\_SAS message 4d05h: ISAKMP: set new node -857862190 to CONF\_XAUTH *!--- Initiate extended authentication.* 4d05h: ISAKMP (0:3): sending packet to 172.16.172.41 (I) CONF\_XAUTH 4d05h: ISAKMP (0:3): purging node -857862190 4d05h: ISAKMP (0:3): Sending initial contact. 4d05h: ISAKMP (0:3): received packet from 172.16.172.41 (I) CONF\_XAUTH 4d05h: ISAKMP: set new node -1898481791 to CONF\_XAUTH 4d05h: ISAKMP (0:3): processing transaction payload from 172.16.172.41. message ID = -1898481791 4d05h: ISAKMP: Config payload REQUEST 4d05h: ISAKMP (0:3): checking request: 4d05h: ISAKMP: XAUTH\_TYPE\_V2 4d05h: ISAKMP: XAUTH\_USER\_NAME\_V2 4d05h: ISAKMP: XAUTH\_USER\_PASSWORD\_V2 4d05h: ISAKMP: XAUTH\_MESSAGE\_V2 4d05h: ISAKMP (0:3): Xauth process request 4d05h: ISAKMP (0:3): Input = IKE\_MESG\_FROM\_PEER, IKE\_CFG\_REQUEST Old State = IKE P1 COMPLETE New State = IKE XAUTH REPLY AWAIT 4d05h: EZVPN(SJVPN): Current State: READY 4d05h: EZVPN(SJVPN): Event: XAUTH\_REQUEST 4d05h: EZVPN(SJVPN): ezvpn\_xauth\_request 4d05h: EZVPN(SJVPN): ezvpn\_parse\_xauth\_msg 4d05h: EZVPN: Attributes sent in xauth request message: 4d05h: XAUTH\_TYPE\_V2(SJVPN): 0 4d05h: XAUTH\_USER\_NAME\_V2(SJVPN): 4d05h: XAUTH\_USER\_PASSWORD\_V2(SJVPN): 4d05h: XAUTH\_MESSAGE\_V2(SJVPN) <Enter Username and Password.> 4d05h: EZVPN(SJVPN): New State: XAUTH\_REQ 4d05h: ISAKMP (0:3): Input = IKE\_MESG\_INTERNAL, IKE\_PHASE1\_COMPLETE Old State = IKE\_XAUTH\_REPLY\_AWAIT New State = IKE\_XAUTH\_REPLY\_AWAIT 4d05h: EZVPN(SJVPN): Pending XAuth Request, Please enter the following command: 4d05h: EZVPN: **crypto ipsec client ezvpn xauth**

*!--- Enter the* **crypto ipsec client ezvpn xauth** command.

#### **crypto ipsec client ezvpn xauth**

Enter Username and Password.: **padma**

#### Password: : **password**

*!--- The router requests your username and password that is !--- configured on the server.* 4d05h: EZVPN(SJVPN): Current State: XAUTH\_REQ 4d05h: EZVPN(SJVPN): Event: XAUTH\_PROMPTING 4d05h: EZVPN(SJVPN): New State: XAUTH\_PROMPT 1721-1(ADSL)# 4d05h: EZVPN(SJVPN): Current State: XAUTH\_PROMPT 4d05h: EZVPN(SJVPN): Event: XAUTH\_REQ\_INFO\_READY 4d05h: EZVPN(SJVPN): ezvpn\_xauth\_reply 4d05h: XAUTH\_TYPE\_V2(SJVPN): 0 4d05h: XAUTH\_USER\_NAME\_V2(SJVPN): Cisco\_MAE 4d05h: XAUTH\_USER\_PASSWORD\_V2(SJVPN): <omitted> 4d05h: EZVPN(SJVPN): New State: XAUTH\_REPLIED 4d05h: xauth-type: 0 4d05h: username: Cisco\_MAE 4d05h: password: <omitted> 4d05h: message <Enter Username and Password.> 4d05h: ISAKMP (0:3): responding to peer config from 172.16.172.41. ID = -1898481791 4d05h: ISAKMP (0:3): sending packet to 172.16.172.41 (I) CONF\_XAUTH 4d05h: ISAKMP (0:3): deleting node -1898481791 error FALSE reason "done with xauth request/reply exchange"

4d05h: ISAKMP (0:3): Input = IKE\_MESG\_INTERNAL, IKE\_XAUTH\_REPLY\_ATTR Old State = IKE\_XAUTH\_REPLY\_AWAIT New State = IKE\_XAUTH\_REPLY\_SENT 4d05h: ISAKMP (0:3): received packet from 172.16.172.41 (I) CONF\_XAUTH 4d05h: ISAKMP: set new node -1602220489 to CONF\_XAUTH 4d05h: ISAKMP (0:3): processing transaction payload from 172.16.172.41. message ID = -1602220489 4d05h: ISAKMP: Config payload SET 4d05h: ISAKMP (0:3): Xauth process set, status = 1 4d05h: ISAKMP (0:3): checking SET: 4d05h: ISAKMP: XAUTH\_STATUS\_V2 XAUTH-OK 4d05h: ISAKMP (0:3): attributes sent in message: 4d05h: Status: 1 4d05h: ISAKMP (0:3): sending packet to 172.16.172.41 (I) CONF\_XAUTH 4d05h: ISAKMP (0:3): deleting node -1602220489 error FALSE reason "" 4d05h: ISAKMP (0:3): Input = IKE\_MESG\_FROM\_PEER, IKE\_CFG\_SET Old State = IKE\_XAUTH\_REPLY\_SENT New State = IKE\_P1\_COMPLETE 4d05h: EZVPN(SJVPN): Current State: XAUTH\_REPLIED 4d05h: EZVPN(SJVPN): Event: XAUTH\_STATUS 4d05h: EZVPN(SJVPN): New State: READY 4d05h: ISAKMP (0:3): Need config/address 4d05h: ISAKMP (0:3): Need config/address 4d05h: ISAKMP: set new node 486952690 to CONF\_ADDR 4d05h: ISAKMP (0:3): initiating peer config to 172.16.172.41. ID = 486952690 4d05h: ISAKMP (0:3): sending packet to 172.16.172.41 (I) CONF\_ADDR 4d05h: ISAKMP (0:3): Input = IKE\_MESG\_INTERNAL, IKE\_PHASE1\_COMPLETE Old State = IKE\_P1\_COMPLETE New State = IKE\_CONFIG\_MODE\_REQ\_SENT 4d05h: ISAKMP (0:3): received packet from 172.16.172.41 (I) CONF\_ADDR 4d05h: ISAKMP (0:3): processing transaction payload from 172.16.172.41. message ID = 486952690 4d05h: ISAKMP: Config payload REPLY 4d05h: ISAKMP(0:3) process config reply 4d05h: ISAKMP (0:3): deleting node 486952690 error FALSE reason "done with transaction" 4d05h: ISAKMP (0:3): Input = IKE\_MESG\_FROM\_PEER, IKE\_CFG\_REPLY Old State = IKE\_CONFIG\_MODE\_REQ\_SENT New State = IKE\_P1\_COMPLETE 4d05h: EZVPN(SJVPN): Current State: READY 4d05h: EZVPN(SJVPN): Event: MODE\_CONFIG\_REPLY 4d05h: EZVPN(SJVPN): ezvpn\_mode\_config 4d05h: EZVPN(SJVPN): ezvpn\_parse\_mode\_config\_msg 4d05h: EZVPN: Attributes sent in message 4d05h: ip\_ifnat\_modified: old\_if 0, new\_if 2 4d05h: ip\_ifnat\_modified: old\_if 0, new\_if 2 4d05h: ip\_ifnat\_modified: old\_if 1, new\_if 2 4d05h: EZVPN(SJVPN): New State: SS\_OPEN 4d05h: ISAKMP (0:3): Input = IKE\_MESG\_INTERNAL, IKE\_PHASE1\_COMPLETE Old State = IKE\_P1\_COMPLETE New State = IKE\_P1\_COMPLETE 4d05h: IPSEC(sa\_request): , (key eng. msg.) OUTBOUND local= 172.16.172.46, remote= 172.16.172.41, local\_proxy= 192.168.254.0/255.255.255.0/0/0 (type=4), remote\_proxy= 0.0.0.0/0.0.0.0/0/0 (type=4), protocol= ESP, transform= esp-3des esp-sha-hmac , lifedur= 2147483s and 4608000kb, spi= 0xE6DB9372(3873149810), conn\_id= 0, keysize= 0, flags= 0x400C 4d05h: IPSEC(sa\_request): , (key eng. msg.) OUTBOUND local= 172.16.172.46, remote= 172.16.172.41, local\_proxy= 192.168.254.0/255.255.255.0/0/0 (type=4), remote\_proxy= 0.0.0.0/0.0.0.0/0/0 (type=4), protocol= ESP, transform= esp-3des esp-md5-hmac , lifedur= 2147483s and 4608000kb, spi= 0x3C77C53D(1014482237), conn\_id= 0, keysize= 0, flags= 0x400C 4d05h: IPSEC(sa\_request): , (key eng. msg.) OUTBOUND local= 172.16.172.46, remote= 172.16.172.41, local\_proxy= 192.168.254.0/255.255.255.0/0/0 (type=4), remote\_proxy= 0.0.0.0/0.0.0.0/0/0 (type=4), protocol= ESP, transform= esp-des esp-sha-hmac , lifedur= 2147483s and 4608000kb, spi= 0x79BB8DF4(2042334708), conn\_id= 0, keysize= 0, flags= 0x400C 4d05h: IPSEC(sa\_request): , (key eng. msg.) OUTBOUND local= 172.16.172.46, remote= 172.16.172.41, local\_proxy= 192.168.254.0/255.255.255.0/0/0 (type=4), remote\_proxy= 0.0.0.0/0.0.0.0/0/0 (type=4), protocol= ESP, transform= esp-des esp-md5-hmac , lifedur= 2147483s and 4608000kb, spi= 0x19C3A5B2(432252338), conn\_id= 0, keysize= 0, flags= 0x400C 4d05h: ISAKMP: received ke message (1/4) 4d05h: ISAKMP: set new node 0 to QM\_IDLE 4d05h: EZVPN(SJVPN): Current State: SS\_OPEN 4d05h: EZVPN(SJVPN): Event: SOCKET\_READY 4d05h: EZVPN(SJVPN): No state change 4d05h: ISAKMP (0:3): sitting IDLE. Starting QM immediately (QM\_IDLE ) 4d05h: ISAKMP (0:3): beginning Quick Mode exchange, M-ID of -1494477527 4d05h: IPSEC(sa\_request): , (key eng. msg.) OUTBOUND local= 172.16.172.46, remote= 172.16.172.41, local\_proxy= 192.168.253.0/255.255.255.0/0/0 (type=4), remote proxy=  $0.0.0.0.0/0.0.0.0/0/0$  (type=4), protocol= ESP, transform= esp-3des esp-sha-hmac , lifedur= 2147483s and 4608000kb, spi= 0xB18CF11E(2978803998), conn\_id= 0, keysize= 0, flags= 0x400C 4d05h: IPSEC(sa\_request): , (key eng. msg.) OUTBOUND local= 172.16.172.46, remote= 172.16.172.41, local\_proxy= 192.168.253.0/255.255.255.0/0/0 (type=4), remote\_proxy= 0.0.0.0/0.0.0.0/0/0 (type=4), protocol= ESP, transform= esp-3des esp-md5-hmac , lifedur= 2147483s and 4608000kb, spi= 0xA8C469EC(2831444460), conn\_id= 0, keysize= 0, flags= 0x400C 4d05h: IPSEC(sa\_request): , (key eng. msg.) OUTBOUND local= 172.16.172.46, remote= 172.16.172.41, local\_proxy= 192.168.253.0/255.255.255.0/0/0 (type=4), remote\_proxy= 0.0.0.0/0.0.0.0/0/0 (type=4), protocol= ESP, transform= esp-des esp-sha-hmac , lifedur= 2147483s and 4608000kb, spi= 0xBC5AD5EE(3160069614), conn\_id= 0, keysize= 0, flags= 0x400C 4d05h: IPSEC(sa\_request): , (key eng. msg.) OUTBOUND local= 172.16.172.46, remote= 172.16.172.41, local\_proxy= 192.168.253.0/255.255.255.0/0/0 (type=4), remote\_proxy= 0.0.0.0/0.0.0.0/0/0 (type=4), protocol= ESP, transform= esp-des esp-md5-hmac , lifedur= 2147483s and 4608000kb, spi= 0x8C34C692(2352268946), conn\_id= 0, keysize= 0, flags= 0x400C 4d05h: ISAKMP (0:3): sending packet to 172.16.172.41 (I) QM\_IDLE 4d05h: ISAKMP (0:3): Node -1494477527, Input = IKE\_MESG\_INTERNAL, IKE\_INIT\_QM\_Old State = IKE\_QM\_READY\_New State = IKE\_QM\_I\_QM1 4d05h: ISAKMP: received ke message (1/4) 4d05h: ISAKMP: set new node 0 to QM\_IDLE 4d05h: ISAKMP (0:3): sitting

IDLE. Starting QM immediately (QM\_IDLE ) 4d05h: ISAKMP (0:3): beginning Quick Mode exchange, M-ID of -1102788797 4d05h: EZVPN(SJVPN): Current State: SS\_OPEN 4d05h: EZVPN(SJVPN): Event: SOCKET\_READY 4d05h: EZVPN(SJVPN): No state change 4d05h: ISAKMP (0:3): sending packet to 172.16.172.41 (I) QM\_IDLE 4d05h: ISAKMP (0:3): Node -1102788797, Input = IKE\_MESG\_INTERNAL, IKE\_INIT\_QM Old State = IKE\_QM\_READY New State = IKE\_QM\_I\_QM1 4d05h: ISAKMP (0:3): received packet from 172.16.172.41 (I) QM\_IDLE 4d05h: ISAKMP: set new node 733055375 to QM\_IDLE 4d05h: ISAKMP (0:3): processing HASH payload. message ID = 733055375 4d05h: ISAKMP (0:3): processing NOTIFY RESPONDER\_LIFETIME protocol 1 spi 0, message ID = 733055375, sa = 820ABFA0 4d05h: ISAKMP (0:3): processing responder lifetime 4d05h: ISAKMP (0:3): start processing isakmp responder lifetime 4d05h: ISAKMP (0:3): restart ike sa timer to 86400 secs 4d05h: ISAKMP (0:3): deleting node 733055375 error FALSE reason "informational (in) state 1" 4d05h: ISAKMP (0:3): Input = IKE MESG FROM PEER, IKE INFO\_NOTIFY Old State = IKE P1\_COMPLETE New State = IKE\_P1\_COMPLETE 4d05h: ISAKMP (0:3): received packet from 172.16.172.41 (I) QM\_IDLE 4d05h: ISAKMP (0:3): processing HASH payload. message ID = -1494477527 4d05h: ISAKMP (0:3): processing SA payload. message ID = -1494477527 4d05h: ISAKMP (0:3): Checking IPSec proposal 1 4d05h: ISAKMP: transform 1, ESP\_3DES 4d05h: ISAKMP: attributes in transform: 4d05h: ISAKMP: SA life type in seconds 4d05h: ISAKMP: SA life duration (VPI) of 0x0 0x20 0xC4 0x9B 4d05h: ISAKMP: SA life type in kilobytes 4d05h: ISAKMP: SA life duration (VPI) of 0x0 0x46 0x50 0x0 4d05h: ISAKMP: encaps is 1 4d05h: ISAKMP: authenticator is HMAC-MD5 4d05h: ISAKMP (0:3): atts are acceptable. 4d05h: IPSEC(validate\_proposal\_request): proposal part #1, (key eng. msg.) INBOUND local= 172.16.172.46, remote= 172.16.172.41, local\_proxy= 192.168.254.0/255.255.255.0/0/0 (type=4), remote\_proxy= 0.0.0.0/0.0.0.0/0/0 (type=4), protocol= ESP, transform= esp-3des esp-md5-hmac , lifedur= 0s and 0kb, spi= 0x0(0), conn\_id= 0, keysize= 0, flags= 0x4 4d05h: ISAKMP (0:3): processing NONCE payload. message ID = -1494477527 4d05h: ISAKMP (0:3): processing ID payload. message ID = -1494477527 4d05h: ISAKMP (0:3): processing ID payload. message ID = -1494477527 4d05h: ISAKMP (0:3): processing NOTIFY RESPONDER\_LIFETIME protocol 3 spi 1344958901, message ID = -1494477527, sa = 820ABFA0 4d05h: ISAKMP (0:3): processing responder lifetime 4d05h: ISAKMP (3): responder lifetime of 28800s 4d05h: ISAKMP (3): responder lifetime of 0kb 4d05h: ISAKMP (0:3): Creating IPSec SAs 4d05h: inbound SA from 172.16.172.41 to 172.16.172.46 (proxy 0.0.0.0 to 192.168.254.0) 4d05h: has spi 0x3C77C53D and conn\_id 2000 and flags 4 4d05h: lifetime of 28800 seconds 4d05h: outbound SA from 172.16.172.46 to 172.16.172.41 (proxy 192.168.254.0 to 0.0.0.0 ) 4d05h: has spi 1344958901 and conn\_id 2001 and flags C 4d05h: lifetime of 28800 seconds 4d05h: ISAKMP (0:3): sending packet to 172.16.172.41 (I) QM\_IDLE 4d05h: ISAKMP (0:3): deleting node -1494477527 error FALSE reason "" 4d05h: ISAKMP (0:3): Node -1494477527, Input = IKE\_MESG\_FROM\_PEER, IKE\_QM\_EXCH Old State = IKE\_QM\_I\_QM1 New State = IKE\_QM\_PHASE2\_COMPLETE 4d05h: ISAKMP (0:3): received packet from 172.16.172.41 (I) QM\_IDLE 4d05h: ISAKMP (0:3): processing HASH payload. message ID = -1102788797 4d05h: ISAKMP (0:3): processing SA payload. message ID = -1102788797 4d05h: ISAKMP (0:3): Checking IPSec proposal 1 4d05h: ISAKMP: transform 1, ESP\_3DES 4d05h: ISAKMP: attributes in transform: 4d05h: ISAKMP: SA life type in seconds 4d05h: ISAKMP: SA life duration (VPI) of 0x0 0x20 0xC4 0x9B 4d05h: ISAKMP: SA life type in kilobytes 4d05h: ISAKMP: SA life duration (VPI) of 0x0 0x46 0x50 0x0 4d05h: ISAKMP: encaps is 1 4d05h: ISAKMP: authenticator is HMAC-MD5 4d05h: ISAKMP (0:3): atts are acceptable. 4d05h: IPSEC(validate\_proposal\_request): proposal part #1, (key eng. msg.) INBOUND local= 172.16.172.46, remote= 172.16.172.41, local\_proxy= 192.168.253.0/255.255.255.0/0/0 (type=4), remote\_proxy= 0.0.0.0/0.0.0.0/0/0 (type=4), protocol= ESP, transform= esp-3des esp-md5-hmac , lifedur= 0s and 0kb, spi= 0x0(0), conn\_id= 0, keysize= 0, flags= 0x4 4d05h: ISAKMP (0:3): processing NONCE payload. message ID = -1102788797 4d05h: ISAKMP (0:3): processing ID payload. message ID = -1102788797 4d05h: ISAKMP (0:3): processing ID payload. message ID = -1102788797 4d05h: ISAKMP (0:3): processing NOTIFY RESPONDER\_LIFETIME protocol 3 spi 653862918, message ID = -1102788797, sa = 820ABFA0 4d05h: ISAKMP (0:3): processing responder lifetime 4d05h: ISAKMP (3): responder lifetime of 28800s 4d05h: ISAKMP (3): responder lifetime of 0kb 4d05h: IPSEC(key\_engine): got a queue event... 4d05h: IPSEC(initialize\_sas): , (key eng. msg.) INBOUND local= 172.16.172.46, remote= 172.16.172.41, local\_proxy= 192.168.254.0/255.255.255.0/0/0 (type=4), remote\_proxy= 0.0.0.0/0.0.0.0/0/0 (type=4), protocol= ESP, transform= esp-3des espmd5-hmac , lifedur= 28800s and 0kb, spi= 0x3C77C53D(1014482237), conn\_id= 2000, keysize= 0, flags= 0x4 4d05h: IPSEC(initialize\_sas): , (key eng. msg.) OUTBOUND local= 172.16.172.46, remote= 172.16.172.41, local\_proxy= **192.168.254.0**/255.255.255.0/0/0 (type=4), remote\_proxy= 0.0.0.0/0.0.0.0/0/0 (type=4), protocol= ESP, transform= esp-3des esp-md5-hmac , lifedur= 28800s and 0kb, spi= 0x502A71B5(1344958901), conn\_id= 2001, keysize= 0, flags= 0xC

4d05h: IPSEC(create\_sa): sa created,

(sa) sa\_dest= 172.16.172.46, sa\_prot= 50,

sa\_spi= **0x3C77C53D(1014482237)**,

*!--- SPI that is used on inbound SA.* sa\_trans= esp-3des esp-md5-hmac , sa\_conn\_id= 2000 4d05h: IPSEC(create\_sa): sa created, (sa) sa\_dest= 172.16.172.41, sa\_prot= 50, sa\_spi= **0x502A71B5(1344958901)**,

```
!--- SPI that is used on outbound SA. sa_trans= esp-3des esp-md5-hmac , sa_conn_id= 2001 4d05h:
ISAKMP (0:3): Creating IPSec SAs 4d05h: inbound SA from 172.16.172.41 to 172.16.172.46 (proxy
0.0.0.0 to 192.168.253.0) 4d05h: has spi 0xA8C469EC and conn_id 2002 and flags 4 4d05h: lifetime
of 28800 seconds 4d05h: outbound SA from 172.16.172.46 to 172.16.172.41 (proxy 192.168.253.0 to
0.0.0.0 ) 4d05h: has spi 653862918 and conn id 2003 and flags C 4d05h: lifetime of 28800 seconds
4d05h: ISAKMP (0:3): sending packet to 172.16.172.41 (I) QM_IDLE 4d05h: ISAKMP (0:3): deleting
node -1102788797 error FALSE reason "" 4d05h: ISAKMP (0:3): Node -1102788797, Input =
IKE_MESG_FROM_PEER, IKE_QM_EXCH Old State = IKE_QM_I_QM1 New State = IKE_QM_PHASE2_COMPLETE
4d05h: ISAKMP: received ke message (4/1) 4d05h: ISAKMP: Locking CONFIG struct 0x81F433A4 for
crypto_ikmp_config_handle_kei_mess, count 3 4d05h: EZVPN(SJVPN): Current State: SS_OPEN 4d05h:
EZVPN(SJVPN): Event: MTU_CHANGED 4d05h: EZVPN(SJVPN): No state change 4d05h: IPSEC(key_engine):
got a queue event... 4d05h: IPSEC(initialize_sas): , (key eng. msg.) INBOUND local=
172.16.172.46, remote= 172.16.172.41, local_proxy= 192.168.253.0/255.255.255.0/0/0 (type=4),
remote_proxy= 0.0.0.0/0.0.0.0/0/0 (type=4), protocol= ESP, transform= esp-3des esp-md5-hmac ,
lifedur= 28800s and 0kb, spi= 0xA8C469EC(2831444460), conn_id= 2002, keysize= 0, flags= 0x4
4d05h: IPSEC(initialize_sas): , (key eng. msg.) OUTBOUND local= 172.16.172.46, remote=
172.16.172.41, local_proxy= 192.168.253.0/255.255.255.0/0/0 (type=4),
remote_proxy= 0.0.0.0/0.0.0.0/0/0 (type=4),
     protocol= ESP, transform= esp-3des esp-md5-hmac ,
    lifedur= 28800s and 0kb,
     spi= 0x26F92806(653862918), conn_id= 2003, keysize= 0, flags= 0xC
4d05h: IPSEC(create_sa): sa created,
   (sa) sa_dest= 172.16.172.46, sa_prot= 50,
    sa_spi= 0xA8C469EC(2831444460),
sa_trans= esp-3des esp-md5-hmac , sa_conn_id= 2002
4d05h: IPSEC(create_sa): sa created,
  (sa) sa_dest= 172.16.172.41, sa_prot= 50,
     sa_spi= 0x26F92806(653862918),
sa_trans= esp-3des esp-md5-hmac , sa_conn_id= 2003
4d05h: ISAKMP: received ke message (4/1)
4d05h: ISAKMP: Locking CONFIG struct 0x81F433A4 for
               crypto_ikmp_config_handle_kei_mess, count 4
4d05h: EZVPN(SJVPN): Current State: SS_OPEN
4d05h: EZVPN(SJVPN): Event: SOCKET_UP
4d05h: ezvpn_socket_up
4d05h: EZVPN(SJVPN): New State: IPSEC_ACTIVE
4d05h: EZVPN(SJVPN): Current State: IPSEC_ACTIVE
4d05h: EZVPN(SJVPN): Event: MTU_CHANGED
4d05h: EZVPN(SJVPN): No state change
4d05h: EZVPN(SJVPN): Current State: IPSEC_ACTIVE
4d05h: EZVPN(SJVPN): Event: SOCKET_UP
4d05h: ezvpn_socket_up
```
### 4d05h: EZVPN(SJVPN): No state change

### <span id="page-14-0"></span>Ähnliches Cisco IOS zeigt Befehle zur Fehlerbehebung an

1721-1(ADSL)#**show crypto ipsec client ezvpn** Tunnel name : SJVPN Inside interface list: Loopback0, Loopback1, Outside interface: FastEthernet0 Current State: **IPSEC\_ACTIVE** Last Event: **SOCKET\_UP** 1721-1(ADSL)#**show crypto isakmp sa** dst src state conn-id slot 172.16.172.41 172.16.172.46 QM\_IDLE 3 0

```
 interface: FastEthernet0
     Crypto map tag: FastEthernet0-head-0, local addr. 172.16.172.46
    local ident (addr/mask/prot/port): (192.168.253.0/255.255.255.0/0/0)
 remote ident (addr/mask/prot/port): (0.0.0.0/0.0.0.0/0/0)
    current_peer: 172.16.172.41
     PERMIT, flags={origin is acl,}
     #pkts encaps: 100, #pkts encrypt: 100, #pkts digest 100
     #pkts decaps: 100, #pkts decrypt: 100, #pkts verify 100
     #pkts compressed: 0, #pkts decompressed: 0
     #pkts not compressed: 0, #pkts compr. failed: 0, #pkts decompress failed: 0
     #send errors 0, #recv errors 0
  local crypto endpt.: 172.16.172.46, remote crypto endpt.: 172.16.172.41
      path mtu 1500, media mtu 1500
      current outbound spi: 26F92806
inbound esp sas:
       spi: 0xA8C469EC(2831444460)
         transform: esp-3des esp-md5-hmac ,
        in use settings ={Tunnel, } slot: 0, conn id: 2002, flow_id: 3, crypto map: FastEthernet0-head-0
         sa timing: remaining key lifetime (k/sec): (4607848/28656)
         IV size: 8 bytes
         replay detection support: Y
      inbound ah sas:
      inbound pcp sas:
      outbound esp sas:
       spi: 0x26F92806(653862918)
  transform: esp-3des esp-md5-hmac ,
        in use settings ={Tunnel, }
         slot: 0, conn id: 2003, flow_id: 4, crypto map: FastEthernet0-head-0
         sa timing: remaining key lifetime (k/sec): (4607848/28647)
         IV size: 8 bytes
         replay detection support: Y
      outbound ah sas:
      outbound pcp sas:
    local ident (addr/mask/prot/port): (192.168.254.0/255.255.255.0/0/0)
    remote ident (addr/mask/prot/port): (0.0.0.0/0.0.0.0/0/0)
    current_peer: 172.16.172.41
PERMIT, flags={origin_is_acl,}
     #pkts encaps: 105, #pkts encrypt: 105, #pkts digest 105
     #pkts decaps: 105, #pkts decrypt: 105, #pkts verify 105
     #pkts compressed: 0, #pkts decompressed: 0
     #pkts not compressed: 0, #pkts compr. failed: 0, #pkts decompress failed: 0
     #send errors 0, #recv errors 0
local crypto endpt.: 172.16.172.46, remote crypto endpt.: 172.16.172.41
      path mtu 1500, media mtu 1500
      current outbound spi: 502A71B5
      inbound esp sas:
       spi: 0x3C77C53D(1014482237)
         transform: esp-3des esp-md5-hmac ,
        in use settings =\{Tunnel, \}
```

```
 slot: 0, conn id: 2000, flow_id: 1, crypto map: FastEthernet0-head-0
         sa timing: remaining key lifetime (k/sec): (4607847/28644)
         IV size: 8 bytes
         replay detection support: Y
      inbound ah sas:
      inbound pcp sas:
      outbound esp sas:
       spi: 0x502A71B5(1344958901)
         transform: esp-3des esp-md5-hmac ,
        in use settings =\{Tunnel, \} slot: 0, conn id: 2001, flow_id: 2, crypto map: FastEthernet0-head-0
         sa timing: remaining key lifetime (k/sec): (4607847/28644)
         IV size: 8 bytes
         replay detection support: Y
      outbound ah sas:
outbound pcp sas:
```
### Löschen eines aktiven Tunnels

Sie können die Tunnel mit den folgenden Befehlen löschen:

- Clear crypto isakmp
- Clear crypto sa
- clear crypto ipsec client ezvpn

Hinweis: Sie können den VPN-Konzentrator verwenden, um sich bei der Sitzung abzumelden, wenn Sie Administration > Admin Sessions auswählen, den Benutzer in der Remotezugriffssitzung auswählen und auf Abmelden klicken.

## <span id="page-16-0"></span>VPN 3000 Concentrator-Debugging

Wählen Sie Configuration > System > Events > Classes (Konfiguration > System > Ereignisse > Klassen), um dieses Debuggen zu aktivieren, wenn eine Ereignisverbindung fehlschlägt. Sie können immer weitere Klassen hinzufügen, wenn die angegebenen nicht helfen, das Problem zu identifizieren.

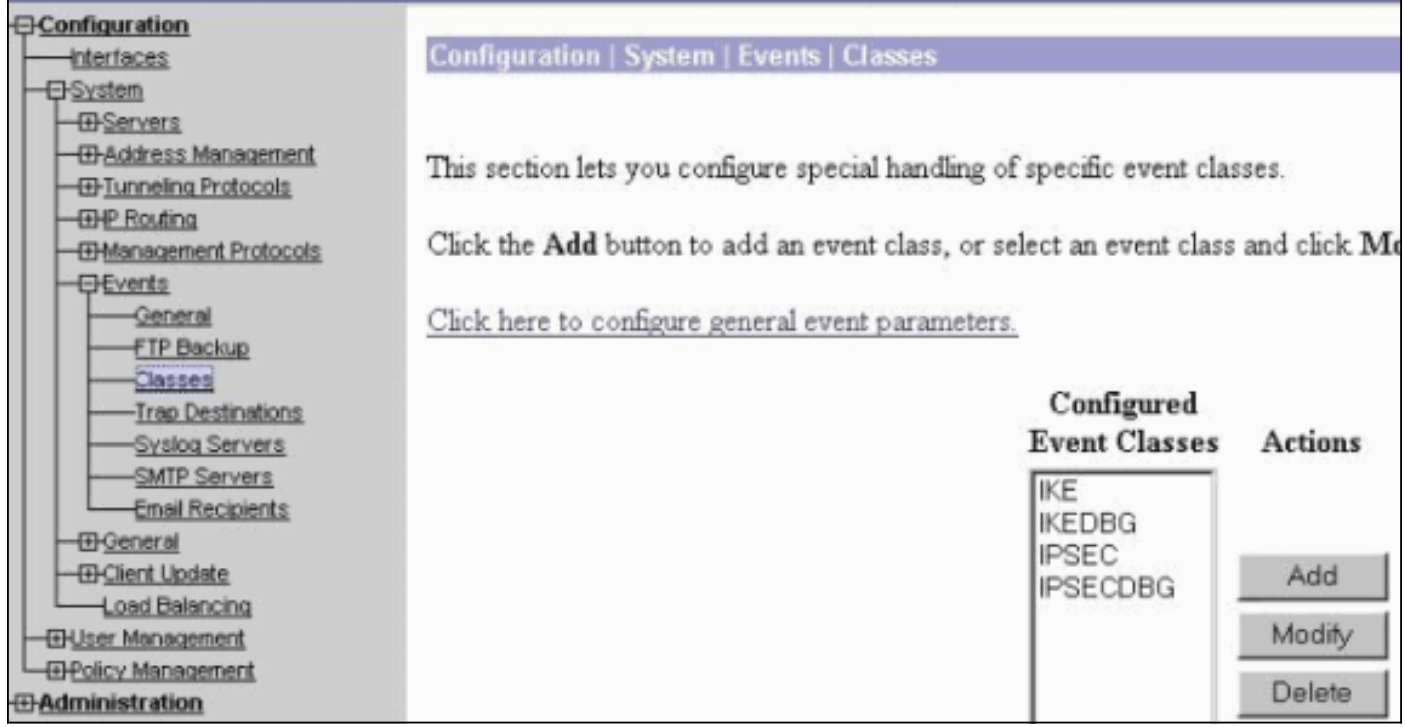

Um das aktuelle Ereignisprotokoll im Arbeitsspeicher anzuzeigen, das nach Ereignisklasse, Schweregrad, IP-Adresse usw. gefiltert werden kann, wählen Sie Monitoring > Filterable Event log (Überwachung > Filterbares Ereignisprotokoll) aus.

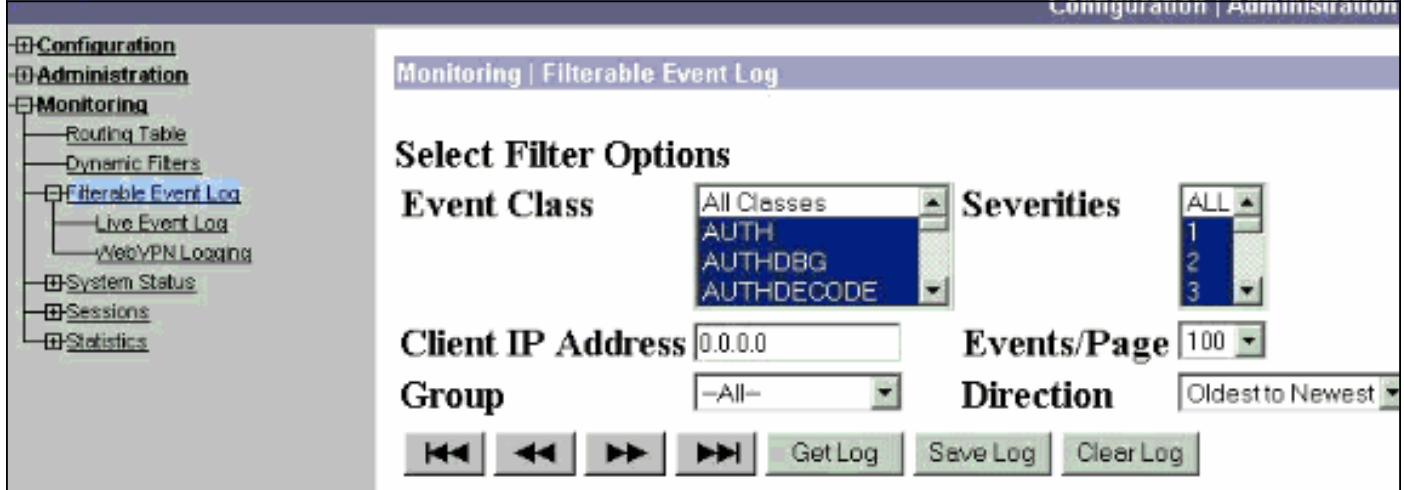

Um die Statistiken des IPsec-Protokolls anzuzeigen, wählen Sie Monitoring > Statistics > IPSec. Dieses Fenster zeigt Statistiken für IPsec-Aktivitäten, einschließlich aktueller IPsec-Tunnel, auf dem VPN Concentrator seit dem letzten Booten oder Zurücksetzen an. Diese Statistiken entsprechen dem IETF-Entwurf für die IPsec-Flow Monitoring-MIB. Im Fenster Überwachung > Sitzungen > Detail werden auch IPsec-Daten angezeigt.

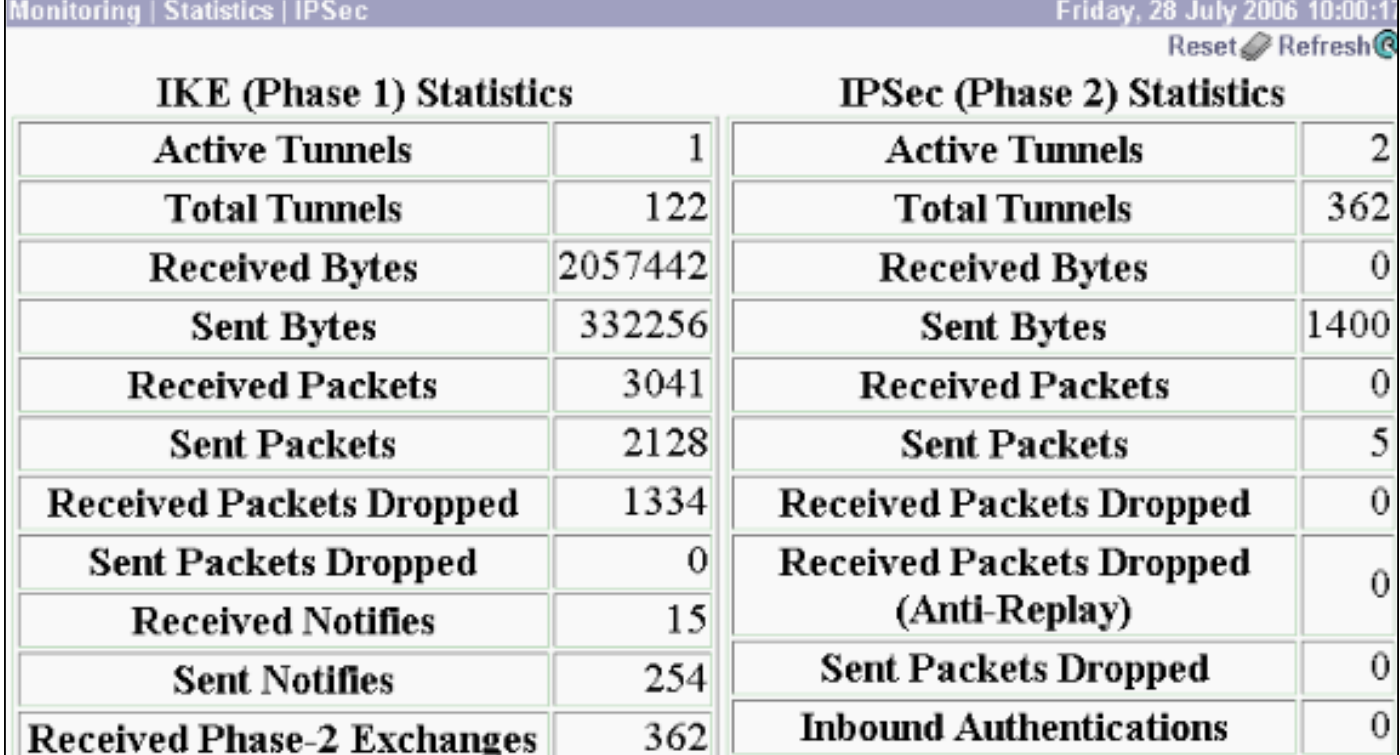

# <span id="page-18-0"></span>Was kann schief gehen?

Der Cisco IOS-Router ist im Bundesstaat AG\_INIT\_EXCH fixiert. Schalten Sie während der ● Fehlerbehebung die IPsec- und ISAKMP-Debugger mit den folgenden Befehlen ein:debuggen crypto ipsecdebuggen crypto isakmpdebuggen crypto ezvpnAuf dem Cisco IOS-Router wird Folgendes angezeigt:

```
5d16h: ISAKMP (0:9): beginning Aggressive Mode exchange
5d16h: ISAKMP (0:9): sending packet to 10.48.66.115 (I) AG_INIT_EXCH
5d16h: ISAKMP (0:9): retransmitting phase 1 AG_INIT_EXCH...
5d16h: ISAKMP (0:9): incrementing error counter on sa: retransmit phase 1
5d16h: ISAKMP (0:9): retransmitting phase 1 AG_INIT_EXCH
5d16h: ISAKMP (0:9): sending packet to 10.48.66.115 (I) AG_INIT_EXCH
5d16h: ISAKMP (0:9): retransmitting phase 1 AG_INIT_EXCH...
5d16h: ISAKMP (0:9): incrementing error counter on sa: retransmit phase 1
5d16h: ISAKMP (0:9): retransmitting phase 1 AG_INIT_EXCH
5d16h: ISAKMP (0:9): sending packet to 10.48.66.115 (I) AG_INIT_EXCH
5d16h: ISAKMP (0:9): retransmitting phase 1 AG_INIT_EXCH...
5d16h: ISAKMP (0:9): incrementing error counter on sa: retransmit phase 1
5d16h: ISAKMP (0:9): retransmitting phase 1 AG_INIT_EXCH
5d16h: ISAKMP (0:9): sending packet to 10.48.66.115 (I) AG_INIT_EXCH
Im VPN 3000-Konzentrator ist Xauth erforderlich. Das ausgewählte Angebot unterstützt Xauth
```
jedoch nicht. Überprüfen Sie, ob die [interne Authentifizierung für Xauth](#page-2-0) angegeben ist. Aktivieren Sie die interne Authentifizierung, und stellen Sie sicher, dass für die IKE-Vorschläge der Authentifizierungsmodus auf Preshared Keys (Xauth) festgelegt ist, wie im vorherigen [Screenshot](#page-2-0). Klicken Sie auf Ändern, um das Angebot zu bearbeiten.

- Das Kennwort ist falsch.Die Meldung **Ungültiges Kennwort** wird auf dem Cisco IOS-Router nicht angezeigt. Auf dem VPN Concentrator wird möglicherweise das unerwartete Ereignis "EV\_ACTIVATE\_NEW\_SA" im Status "AM\_TM\_INIT\_XAUTH" angezeigt.Stellen Sie sicher, dass Ihr Kennwort korrekt ist.
- Der Benutzername ist falsch.Auf dem Cisco IOS-Router wird ein ähnliches Debugging ●angezeigt, wenn Sie das falsche Kennwort eingegeben haben. Auf dem VPN Concentrator wird die Authentifizierung abgelehnt angezeigt: Grund = Benutzer wurde nicht gefunden.

# <span id="page-19-0"></span>Zugehörige Informationen

- [Support-Seite für Cisco VPN Concentrator der Serie 3000](//www.cisco.com/en/US/products/hw/vpndevc/ps2284/tsd_products_support_eol_series_home.html?referring_site=bodynav)
- [Cisco Easy VPN Remote Phase II](//www.cisco.com/en/US/docs/ios/12_2/12_2y/12_2yj8/feature/guide/ftezvp2.html?referring_site=bodynav)
- [Cisco VPN Client Support-Seite der Serie 3000](//www.cisco.com/en/US/products/sw/secursw/ps2276/tsd_products_support_eol_series_home.html?referring_site=bodynav)
- [Support-Seite für IPsec-Aushandlung/IKE-Protokolle](//www.cisco.com/en/US/tech/tk583/tk372/tsd_technology_support_protocol_home.html?referring_site=bodynav)
- [Technischer Support und Dokumentation Cisco Systems](//www.cisco.com/cisco/web/support/index.html?referring_site=bodynav)